## Configuring T1 timing on the NetVanta 6355 (1355) & 7100 with a PRI or CAS T1

#### Overview:

The NetVanta 6355 (1355) and NetVanta 7100 can have up to two independent T1 clock sources when a PRI is used. One clock will be for the T1/PRI VIM, and the other clock will be for the T1, T1/DSX, or Dual T1 NIM.

This guide will focus on the application with a Dual T1 NIM and a T1/PRI VIM, but the configuration would be similar if a T1 NIM or T1/DSX NIM was used in place of the Dual T1 NIM.

In this example, timing is being provided by the ISP on both T1s in the MLPPP bundle.

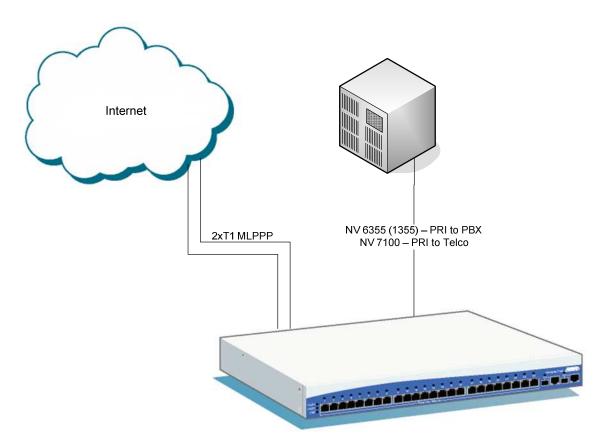

### **Configuration Steps:**

- 1. Configure the timing on the Dual T1 NIM (in Slot 1 for this guide)
- 2. Configure the timing on the T1/PRI VIM (in Slot 2 for this guide)
  - a. NetVanta 6355 (1355) providing timing to a PBX
  - b. NetVanta 7100 taking timing from telco
- 3. Configure the system timing source for the voice subsystem

### Configuring the timing on the Dual T1 NIM (in Slot 1 for this guide)

- 1. Enter global configuration mode by typing config t
- 2. Enter the interface configuration for the first T1 on the Dual T1 NIM by typing int t1 1/1
- 3. Set the T1 interface to take clocking from the line by issuing the following command

clock source line

- 4. Enter the interface configuration for the second T1 on the Dual T1 NIM by typing *int t1 1/2*
- 5. Set the T1 interface to take clocking from the first T1 port (t1 1/1) by issuing the following command

clock source through

# Configuring the timing on the T1/PRI VIM (in Slot 2 for this guide)

# Scenario A – NetVanta 6355 (1355) providing timing to a PBX

- 1. Enter the interface configuration for the T1/PRI VIM by typing int t1 2/1
- 2. Set the T1 interface to provide clocking by issuing the following command *clock source internal*

# Scenario B – NetVanta 7100 taking timing from telco

- 1. Enter the interface configuration for the T1/PRI VIM by typing *int t1 2/1*
- 2. Set the T1 interface to provide clocking by issuing the following command *clock source line*

### Configuring the system timing source for the voice subsystem

- 1. Enter the interface configuration for the T1/PRI VIM by typing int t1 2/1
- 2. Set the T1 interface to provide clocking by issuing the following command *system-timing primary*